## ※**参加登録時と同じ⼿順になります**

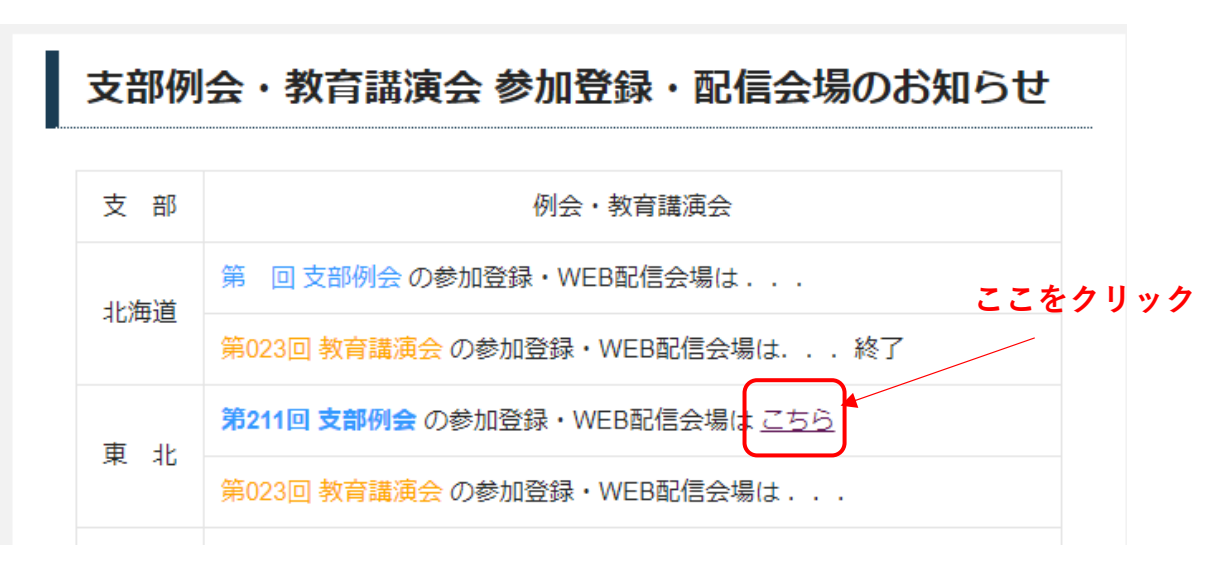

**参加登録時に設定いただきましたIDとパスワードでログインしてください。**

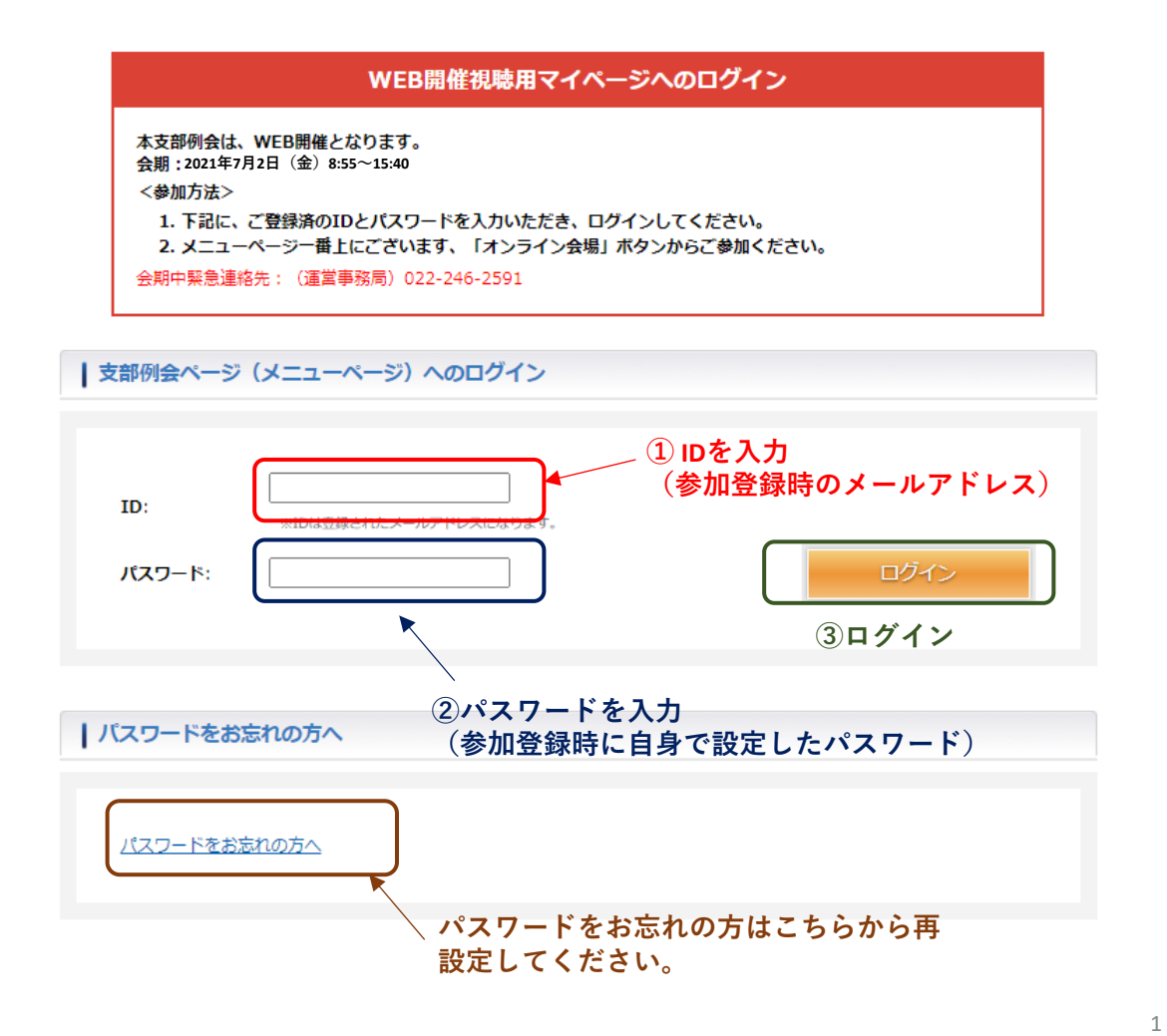

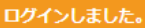

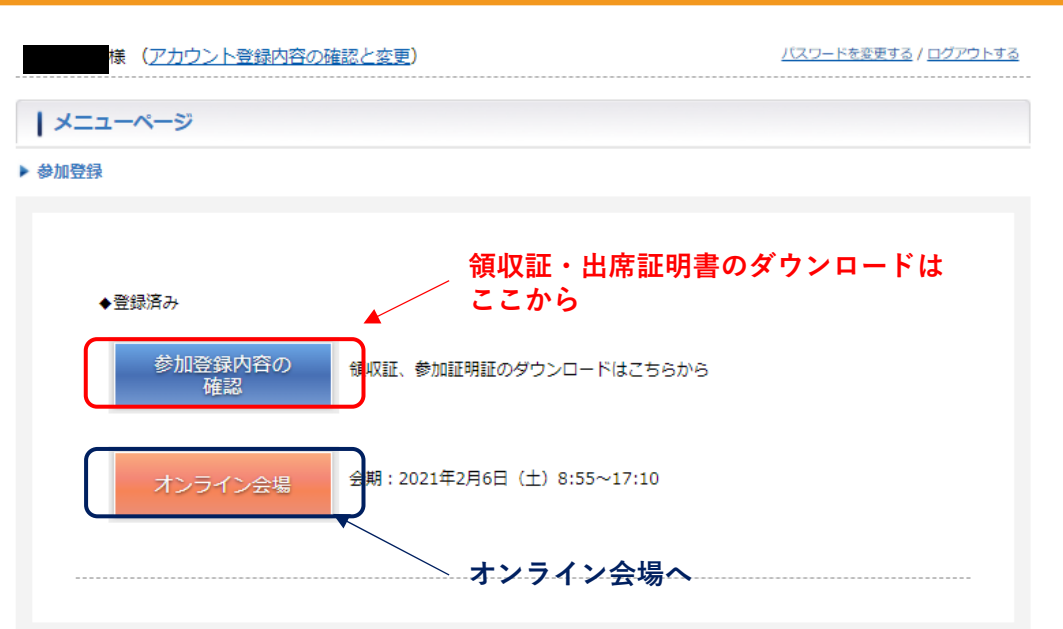

## **参加登録内容の確認ページ**

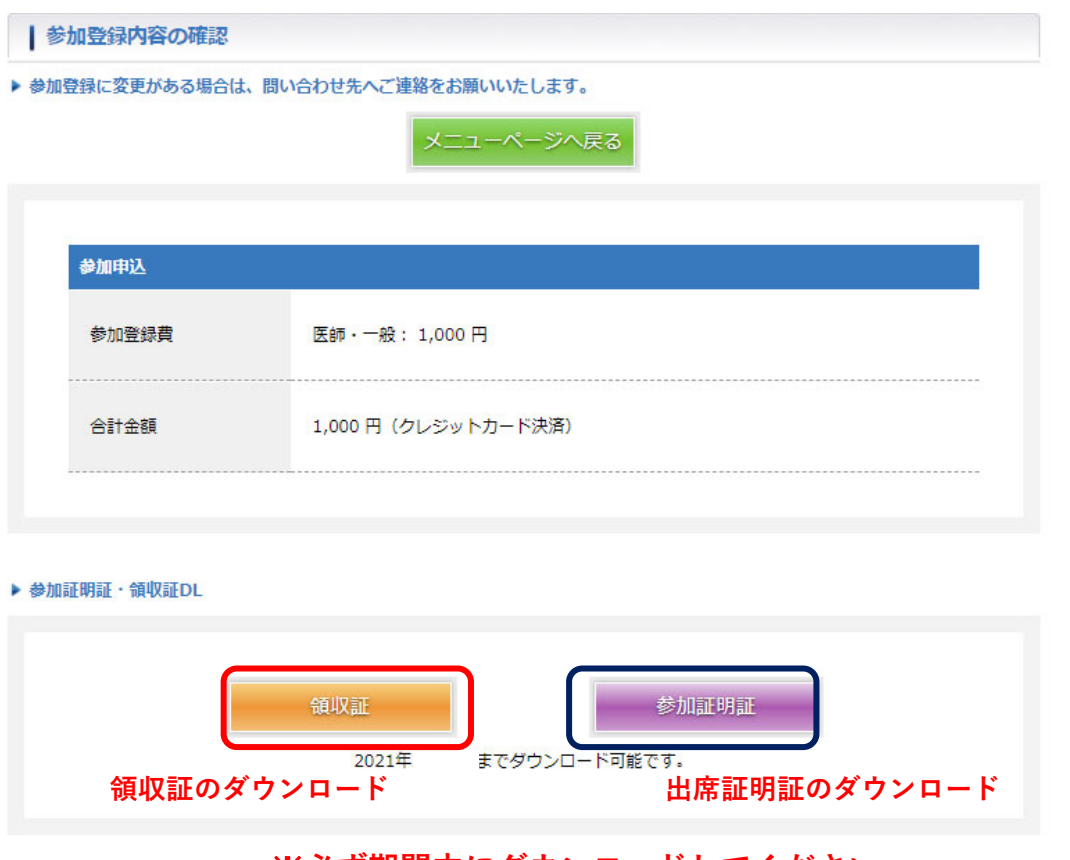

※**必ず期間内にダウンロードしてください。**

## **オンライン会場は以下のようになっております。プログラムのセッションを クリックすると、各セッション会場へ⼊室できます。**

## プログラム

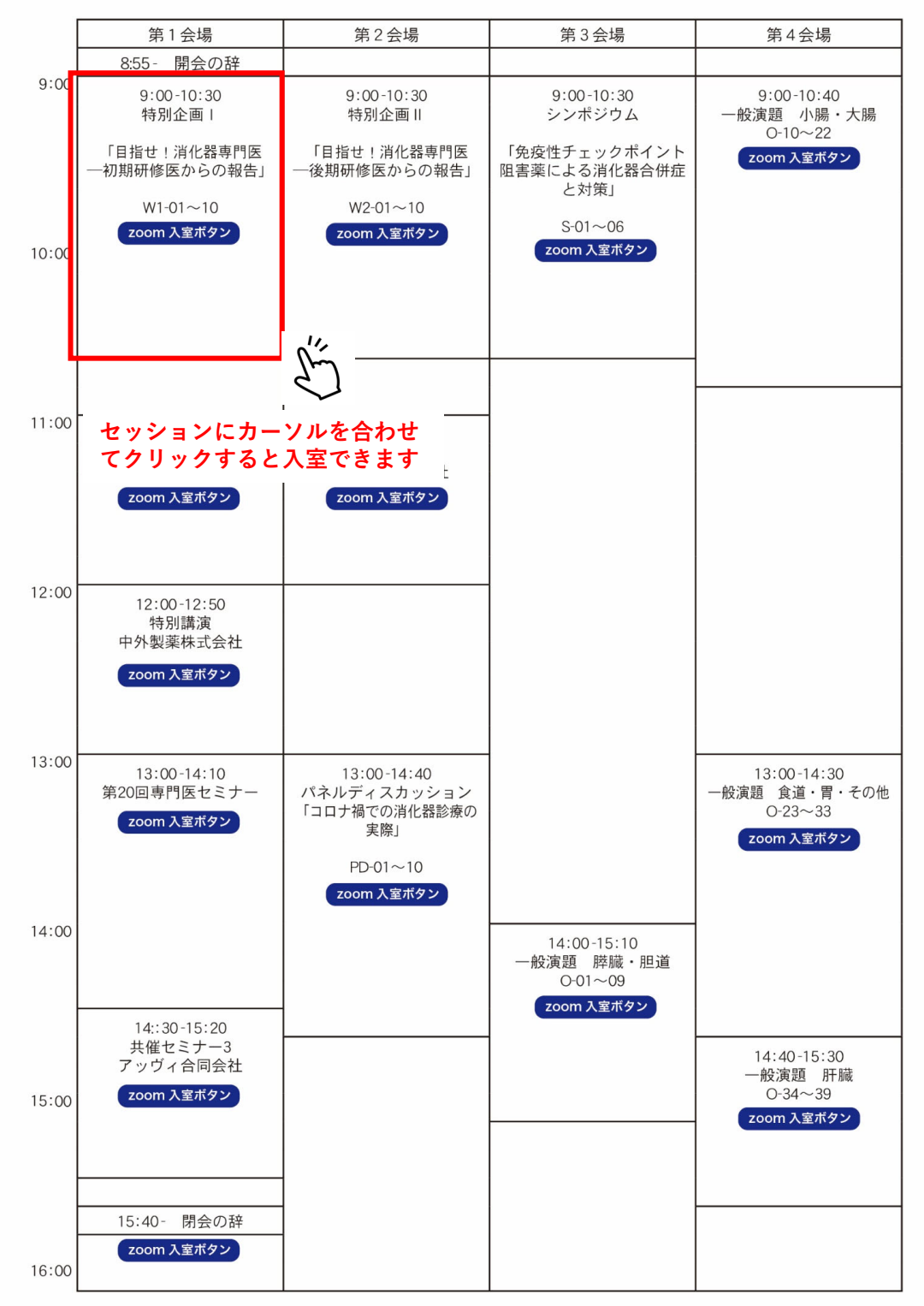

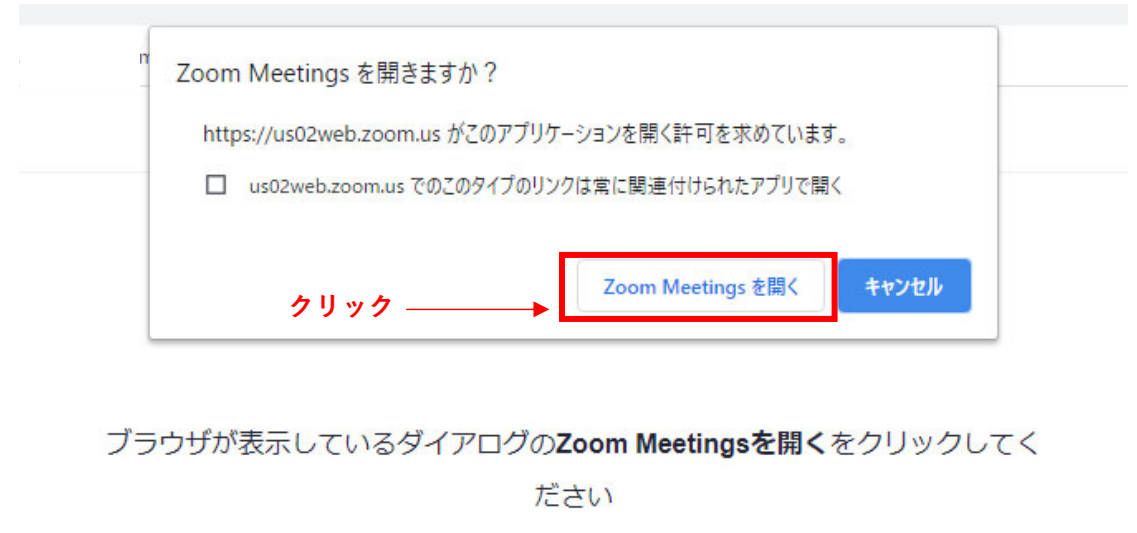

ダイアログが表示されない場合は、以下のミーティングを起動をクリックしてく

ださい

ミーティングを起動

**・セッション開始時間の10分前に開場予定です。開始までは下記のような画⾯が出 ますので時間までお待ちください。**

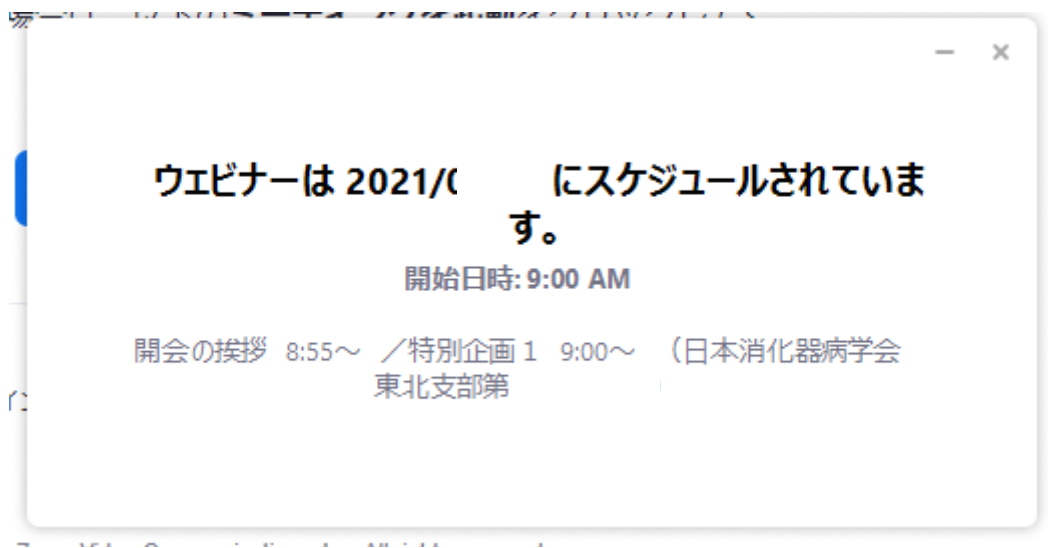